## **Getting Started Guide**

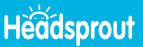

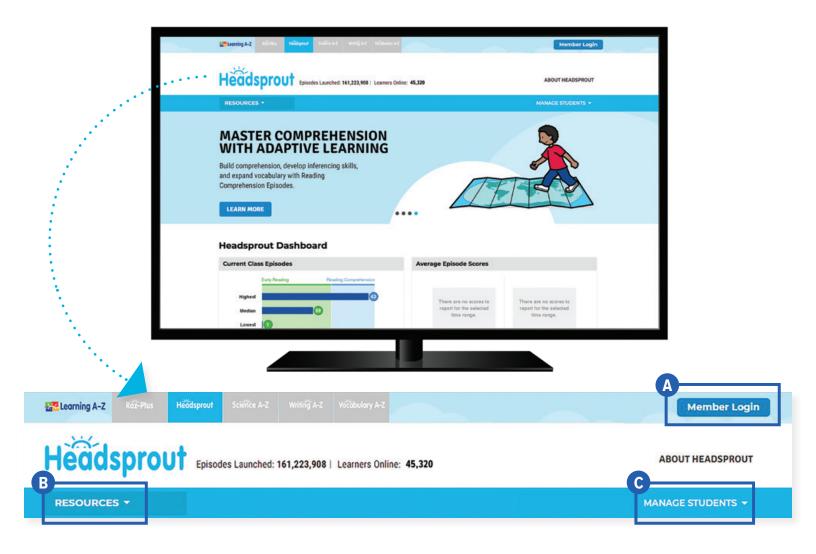

## **Quick Reference**

- A Member Login, using your username and password, grants you access to all Headsprout content.
- B The **Resource Menu** is the heart of Headsprout. Here you will find early reading and reading comprehension episodes, plus benchmark assessments, instructional materials, classroom activities, and more!
- **Manage Students** is the starting point for accessing your student roster, reports, and assignments. This is also where you go to score student activities in your In Basket.

The **Instructional Support** section, located at the bottom of every page, offers helpful information on getting started, instructional tools, reading level correlations, professional learning, and more.

Revised 072020

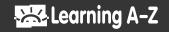

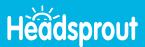

## **Log In and Access These Helpful Links and Resources**

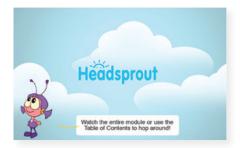

View an interactive demonstration.

Located under Instructional Support > Professional Development > Interactive Demo

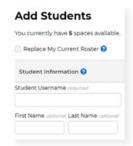

Learn how to get your students started.

<u>Student Connections ></u>
<u>Student Started in 3 Steps</u>

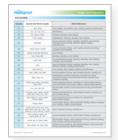

**Explore the Headsprout Scope & Sequence.** 

Located under Instructional Support >
Instructional Tools >
Scope & Sequence

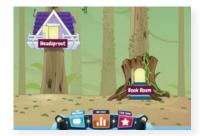

Get to know the Kids A-Z student portal.

<u>Student Connections ></u> <u>Get to Know the Student Portal</u>

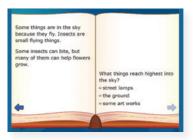

Preview the Placement Test.

<u>Located under Resources ></u>
<u>Placement Test ></u>
Teacher View

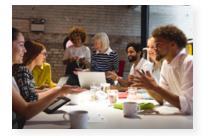

Build your knowledge with Professional Development.

<u>Located on LearningA-Z.com ></u>
<u>Resources ></u>
<u>Professional Development</u>

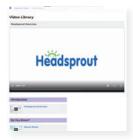

## Learn more about Headsprout from the Video Library.

<u>Located under Instructional Support ></u>
<u>Professional Development ></u>
<u>Video Library</u>

Revised 072020

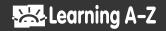